### Christu Jyothi Convent Sr. Sec. School, Baraut

### Half Yearly Syllabus

Class – III

Subject – Computer

# Pdf File For Book And Copy Work – Lesson 1 To 3

# Lesson – 1 Computer: A Smart Electronic Device

### Page no. 12

3. System unit is also called

### **Exercise**

| A. Fill in the blanks.                            |                  |                                       |                     |  |  |
|---------------------------------------------------|------------------|---------------------------------------|---------------------|--|--|
| 1. The IPO model has three parts. Input – Process |                  |                                       |                     |  |  |
| Ans: Output                                       |                  |                                       |                     |  |  |
| 2. There are four main cate                       | egories of hard  | ware in a computer system: input, pro | cessing, output and |  |  |
|                                                   |                  |                                       |                     |  |  |
| Ans: storage                                      |                  |                                       |                     |  |  |
| 3 devices are use                                 | ed to display th | e result or information.              |                     |  |  |
| Ans: Output                                       |                  |                                       |                     |  |  |
| 4 co                                              | ontrols the ove  | rall working of a computer.           |                     |  |  |
| Ans: Operating system                             |                  |                                       |                     |  |  |
| 5 software is no                                  | ot owned by an   | y individual or company.              |                     |  |  |
| Page no. 13                                       |                  |                                       |                     |  |  |
| B. Tick on (✓) the correct                        | t option.        |                                       |                     |  |  |
| 1. The output is displayed                        | on the           |                                       |                     |  |  |
| a) CPU                                            | ( )              | b) Storage                            | ( )                 |  |  |
| c) Monitor                                        | <b>(</b> ✓)      | d) Pen drive                          | ( )                 |  |  |
| 2. A computer system cons                         | sists of two bas | ic parts                              |                     |  |  |
| a) Input and Output                               | ( )              | b) Hardware and software              | (✓)                 |  |  |
| c) pen drive                                      | ( )              | d) Printer and monitor                | ( )                 |  |  |
|                                                   |                  |                                       |                     |  |  |

| a) CPU                         | ( <b>~</b> )     | b) softv       | vare                   | ( )                     |
|--------------------------------|------------------|----------------|------------------------|-------------------------|
| c) Application                 | ( )              | d) Moni        | tor                    | ( )                     |
| 4. Operating system is an ex   | ample of         |                |                        |                         |
| a) System software             | (✓)              | b) Appl        | ication software       | ( )                     |
| c) Central processing unit     | ( )              | d) Hard        | ware                   | ( )                     |
| 5. IPO stands for              |                  |                |                        |                         |
| a) Input, Process, Operatio    | n ( )            | b) Input       | , Process, Output      | <b>(</b> ✓)             |
| c) Input, Produce, Output      | ( )              | d) None        | of these               | ( )                     |
| C. Match the following.        |                  |                |                        |                         |
| 1. The different parts of a co | mputer           |                | f) work together to fo | orm a computer system.  |
| 2. The parts of a computer t   | hat we can see   | and touch      | c) are called hardwar  | e.                      |
| 3. Some commonly used sto      | rage devices     |                | d) are CD/DVD, pen o   | drive, hard disk, etc.  |
| 4. We need both the hardwa     | are and softwar  | re             | a) for a computer sys  | tem to work.            |
| 5. The two types of software   | e are            |                | b) application softwa  | re and system software. |
| 6. A computer cannot work      |                  |                | e) without an operati  | ng system.              |
| Page no. 14                    |                  |                |                        |                         |
| D. Complete the following s    | entences.        |                |                        |                         |
| 1. The output is displayed or  | n the            |                |                        |                         |
| Ans: monitor                   |                  |                |                        |                         |
| 2. The computer inputs the     | instructions and | d the data giv | en to the computer th  | rough the keyboard and  |
|                                |                  |                |                        |                         |
| Ans: mouse                     |                  |                |                        |                         |
| 3 is a set of instruction      | ons given to the | e computer.    |                        |                         |
| Ans: Software                  |                  |                |                        |                         |
| 4. An example of operating     | system is        |                |                        |                         |
| Ans: MAC OS, Linux             |                  |                |                        |                         |
| 5. Storage devices are used    | for              |                |                        |                         |
| Ans: storing data              |                  |                |                        |                         |

6. System software controls the activities and working of .......

Ans: computer

#### **Copy Work Lesson - 2**

#### **Computer: A Smart Electronic Device**

#### E. Answer the following questions

Ques-1: What is a computer?

**Ans**: Computer is an electronic machine. It works on commands and instructions given to it. It has a memory to store data.

Ques-2: What is the role of a monitor?

**Ans**: Monitor of the computer is an output device. As it displays the work that we do on a computer.

Ques-3: Name any two output devices of the computer?

Ans: Printer and Monitor.

Ques-4: What is the full form of: IPO, CPU DVD?

Ans: IPO: Input - Process Output

**CPU:** Central processing unit

**DVD**: Digital Versatile disc.

**Ques-5**: what is an operating system?

**Ans**: An operating system controls the overall working of a computer. It manages the input and output operations.

Ques-6: What do you understand by hard copy and soft copy?

Ans: The printed copy of information is called it's hard copy where as the information displayed on the monitor is called the soft copy.

# **Lesson - 2 Operating System**

(Book Work)

### **Exercises**

| Page no. 27 | P | ag | e | n | ο. | 2 | 7 |
|-------------|---|----|---|---|----|---|---|
|-------------|---|----|---|---|----|---|---|

| A. Fill in the blanks    | <u>•</u>            |                   |         |
|--------------------------|---------------------|-------------------|---------|
| 1. An operating system   | ı is a link betweer | n and hardware.   |         |
| Ans: software            |                     |                   |         |
| 2. The Windows opera     | ting has a          | user interface.   |         |
| Ans: graphical           |                     |                   |         |
| 3. An active window ca   | ın be minimized b   | y clicking on the | button. |
| Ans: minimize            |                     |                   |         |
| 4. Thescreen is          | known as the des    | sktop.            |         |
| Ans: opening             |                     |                   |         |
| 5. The Taskbar is locate | ed at the bottom    | of the            |         |
| Ans: desktop             |                     |                   |         |
| 6. The Start menu has    | two panes           | pane andpane.     |         |
| Ans: left , right        |                     |                   |         |
| Page no. 28              |                     |                   |         |
| B. Tick on (✓) the co    | orrect option.      |                   |         |
| 1. A list of programs    |                     |                   |         |
| (a) Windows              | ( )                 | (b) Menu          | (✓)     |
| (C) Screen               | ( )                 | (d) Submenu       | ( )     |
| 2. Scroll bar lets you m | ove up and down     | the               |         |
| (a) Window               | (✓)                 | (b) Icons         | ( )     |
| (c) (c) Menu             | ( )                 | (d) Taskbar       | ( )     |
| 3. The Window operati    | ing system has a    |                   |         |

| (a) Desktop                     | ( )                                                | (b) Folder               | ( )                                   |  |  |
|---------------------------------|----------------------------------------------------|--------------------------|---------------------------------------|--|--|
| (c) GUI                         | <b>(</b> ✓ )                                       | (d) Files                | ( )                                   |  |  |
| 4. When you delete a file, it g | goes to the                                        |                          |                                       |  |  |
| (a) Chrome                      | ( )                                                | (b) Recycle bin          | (✓)                                   |  |  |
| (c) Drop-down                   | ( )                                                | (d) Dustbin              | ( )                                   |  |  |
| C. Match the followings.        |                                                    |                          |                                       |  |  |
| 1. GUI is                       | (b) Gı                                             | raphical User Interface. |                                       |  |  |
| 2. Left pane in Start menu      | (e) sh                                             | ows recently run progra  | ıms.                                  |  |  |
| 3. Sleep mode                   | (a) sa                                             | ves work in the memory   | <i>1</i> .                            |  |  |
| 4. Hibernate mode               | 4. Hibernate mode (C) saves all work in hard disk. |                          |                                       |  |  |
| 5. UPS                          | (d) su                                             | oplies power to compute  | er in case of power cut               |  |  |
| D. Complete the following       | ng sente                                           | nces.                    |                                       |  |  |
| 1. The shut down mode turns     | s off the co                                       | omputer                  |                                       |  |  |
| Ans: completely                 |                                                    |                          |                                       |  |  |
| 2. The horizontal bar at the b  | ottom of t                                         | he desktop is            |                                       |  |  |
| Ans: taskbar                    |                                                    |                          |                                       |  |  |
| 3. The visual part of compute   | er applicati                                       | on or operating system   | through which a user interacts with a |  |  |
| computer is                     |                                                    |                          |                                       |  |  |
| Ans: user interface             |                                                    |                          |                                       |  |  |
| 4. The right pane of the Start  | menu sho                                           | ws                       |                                       |  |  |
| Ans: commonly used prograr      | ns                                                 |                          |                                       |  |  |
| 5. The latest version of the M  | licrosoft W                                        | indows operating syste   | m is                                  |  |  |
| Ans: windows 1                  |                                                    |                          |                                       |  |  |

### Page no. 30

### F. Identify the images and write what they represent in the space provided.

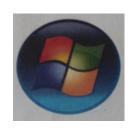

**START BUTTON** 

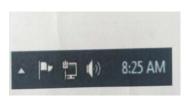

**NOTIFICATION AREA** 

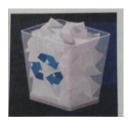

**RECYCLE BIN** 

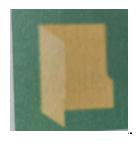

**FOLDER ICON** 

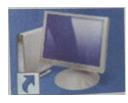

**COMPUTER ICON** 

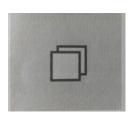

**MAXIMIZE BUTTON** 

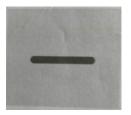

MINIMIZE BUTTON

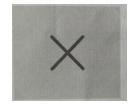

#### **CLOSE BUTTON**

#### Lesson – 2 (Copy Work)

#### E. Answer the follousing questions:

Ques-1: Write the names of some operating systems.

**Ans**: The names of some operating system are Windows, Linux and Mac OS.

**Ques-2**: What are the two main types of user interface?

Ans: (i) Command line interface

(ii) Graphical user interface.

**Ques-3**: Why is it necessary to have a good user interface?

Ans: It is necessary to have a good user interface as it makes working on a computer easy and quick.

Ques-4: Write the steps you will follow to start a computer?

**Ans**: (i) Switch on the main power supply.

- (ii) Switch on the ups of the computer.
- (iii) Press the power button of the CPU to switch it on.
- (iv) Switch ON the computer.

Ques-5: What is a wallpaper?

**Ans**: The image or picture on the background of the desktop is called the Wallpaper.

**Ques-6:** What is the function of the search bar?

**Ans**: It allows us to search for any program or file on the computer.

Ques-7: What is sleep mode?

**Ans**: A power-saving mode of operation in which devices are switched off until needed.

Ques-8: What do you understand by safe mode?

**Ans**: The safe mode solves the problems and makes the computer function properly.

### Lesson - 3

# Introduction To Microsoft Word 2013 (Book Work)

### Page no. 44

#### **Exercises**

| A. Fill in the blanks.            |                 |                             |                                 |
|-----------------------------------|-----------------|-----------------------------|---------------------------------|
| 1. Ais used for typing t          | ext on the co   | mputer.                     |                                 |
| Ans: word processor               |                 |                             |                                 |
| 2. The quick access toolbar con   | ntains          | and commands.               |                                 |
| Ans: save, undo, redo             |                 |                             |                                 |
| 3. The is used to mo              | ve up and do    | wn the document.            |                                 |
| Ans: vertical scroll bar          |                 |                             |                                 |
| 4. The lies just below the        | e title bar.    |                             |                                 |
| Ans: ribbon                       |                 |                             |                                 |
| 5. The process of changing the    | look of text in | n a document is called      |                                 |
| Ans: formatting                   |                 |                             |                                 |
| 6 helps you access basic o        | commands, su    | uch as Open, Create, New, S | Save, Print, Share, Close, etc. |
| Ans: File tab                     |                 |                             |                                 |
| B. Tick on ( ✓ ) the correc       | ct option.      |                             |                                 |
| 1. The Ribbon is located unde     | r the           |                             |                                 |
| (a) File tab                      | ( )             | (b) Title bar               | (✓)                             |
| (b) Horizontal ruler              | ( )             | (d) Scroll bar              | ( )                             |
| 2. It is placed where the text of | or image has t  | to be entered.              |                                 |
| (a) Position                      | ( )             | (b) Quick Access toolbar    | ( )                             |
| (c) Cursor                        | ( <b>✓</b> )    | (d) Working space           | ( )                             |
| 3. The Save As command can        | be accessed f   | rom                         |                                 |
| (a) File tab                      | <b>(</b> ✓)     | (b) Ruler                   | ( )                             |
| (c) Cursor                        | ( )             | (d) Ribbon                  | ( )                             |

| 4. It is located at t program you | he top of the Wo   | ord 201     | 13 document and displa   | ays the name the documer    | nt and   |
|-----------------------------------|--------------------|-------------|--------------------------|-----------------------------|----------|
| are working on.                   |                    |             |                          |                             |          |
| (a) Scroll bar                    |                    | ( )         | (b) Status bar           | ( )                         |          |
| (c) Quick Access                  | toolbar            | ( )         | (d) Title bar            | (✓)                         |          |
| Page no. 45                       |                    |             |                          |                             |          |
| C. Write T for true               | e and F for fa     | lse st      | atements.                |                             |          |
| 1. We use backspa                 | ace and delete k   | eys to e    | enter text.              |                             | (F)      |
| 2. The shortcut ke                | y for copy is Ctrl | + C.        |                          |                             | (T)      |
| 3. The Word appli                 | cation opens a b   | lank do     | ocument with a tempo     | rary name 'Document 1'.     | (T)      |
| 4. It is not importa              | ant to save the V  | Vord do     | ocument before closing   | g it.                       | (F)      |
| 5. You can print o                | nly one copy of t  | he doc      | cument.                  |                             | (F)      |
| D. Give one wo                    | ord answer         |             |                          |                             |          |
| 1. This button mir                | nimizes the open   | windo       | w.                       |                             |          |
| Ans: Minimize bu                  | utton              |             |                          |                             |          |
| 2. It is that area of             | f the window wh    | iere yo     | u enter the text.        |                             |          |
| Ans: Working spa                  | ace                |             |                          |                             |          |
| 3. This tab contain               | ns commands for    | editin      | g text.                  |                             |          |
| Ans: File tab                     |                    |             |                          |                             |          |
| 4. It is the shortcu              | t key for removi   | ng text     | :.                       |                             |          |
| Ans: ctrl X                       |                    |             |                          |                             |          |
|                                   |                    | <u>Le</u> s | sson 3 (Copy Wor         | <u>·k</u> )                 |          |
| E. Answer the f                   | following que      | stion       | <u>s:</u>                |                             |          |
| Ques-1: What is a                 | word processor     | ? How       | it is useful to you?     |                             |          |
| Ans: A word pro                   | cessor is a softw  | are tha     | at helps you type text o | on the computer. It is used | to write |
| letters, essays                   | s, poems and sto   | ries.       |                          |                             |          |

Ques-2: What are the components of a word 2013 document?

Ans: Title bar, Ribbon, Working space and status bar.

**Ques-3**: Write the steps for inserting a ready-made shape to your word document.

Ans: (i) Click on the insert tab.

(ii) Click on shapes button and select on the shape that you want to insert.

Ques-4: what is a dialog box?

**Ans**: It is a new window that pop-up and gives you options to choose from, as per your choice.

Ques-5: What is the difference between save and save as commands?

**Ans**: Save command is used to save changes made to a file that has already been saved where as save as command is used to save a new file.

#### Worksheet – 1 (Book Work)

#### A. Fill in the blanks.

- 1. A computer works on the following principle: Input Process Output
- 2. An input device with many small keys Used to enter data into a computer is called a **keyboard**.
- 3. The hardware component that shows you the final result is called an **Output** device.
- 4. The small pictures on the desktop are called icons .
- 5. The small arrow on the desktop that moves with the mouse is called **cursur**
- 6. The most popular operating system is window 7.
- 7. A web cam is an **input** device.

2. ALU

- 8. The **taskbar** is located at the bottom of the desktop, with the Start button on its extreme left.
- 9. A document saved on the computer is called a **file** .
- 10. The **CPU** processes the input data and converts it into meaningful information as per the given instructions.

#### Match the abbreviations with their full forms.

1. CPU (b) Central Processing Unit

e) Arithmetic Logic Unit

3. LED (a) Light Emitting Diode

4. CD (c) Compact Disk

5. DVD (d) Digital Versatile Disk

| 1. Output devices                    | <u>Printer</u> |                       | Monitor        |              |
|--------------------------------------|----------------|-----------------------|----------------|--------------|
| 2. Input devices                     | Keyboard       |                       | Mouse          |              |
| 3. Hardware                          | Mouse          |                       | <u>Printer</u> |              |
| 4. Software                          | MS-paint       |                       | MS-word        |              |
| 5. Types of monitors                 | CRT            |                       | <u>LED</u>     |              |
| 6. Storage devices                   | Pen drive      |                       | Hard disk      |              |
| 7. Operating systems                 | Linux          |                       | Mac OS         |              |
| 8. User interface                    | Command        | d line interface      | Graphical use  | er interface |
| 9. Desktop icons                     | Computer icon  |                       | Recycle bin    |              |
| 10. Power modes of computer          | Shut down mode |                       | Sleep mode     |              |
| D. Tick on the correct answe         | <u>r.</u>      |                       |                |              |
| 1. A computer is a                   |                |                       |                |              |
| (a) magnetic machine                 | ( )            | (b) smart machine     |                | <b>(</b> ✓)  |
| 2. IPO stands for                    |                |                       |                |              |
| (a) Input - Process - Output         | (✓)            | (b) In-Process-Outw   | ard            | ( )          |
| 3. CPU stands for                    |                |                       |                |              |
| (a) Central Process Unit             | ( )            | (b) Central Processin | g Unit         | <b>(</b> ✓)  |
| 4. This option is used to change the | name of a      | file or folder.       |                |              |
| (a) Rename                           | (✓)            | (b) Delete            |                | ( )          |
|                                      |                |                       |                |              |
|                                      |                |                       |                |              |

c. Name any two.